## **Sequence Toolbars**

A brief description of the sequence toolbars buttons is shown on the picture below:

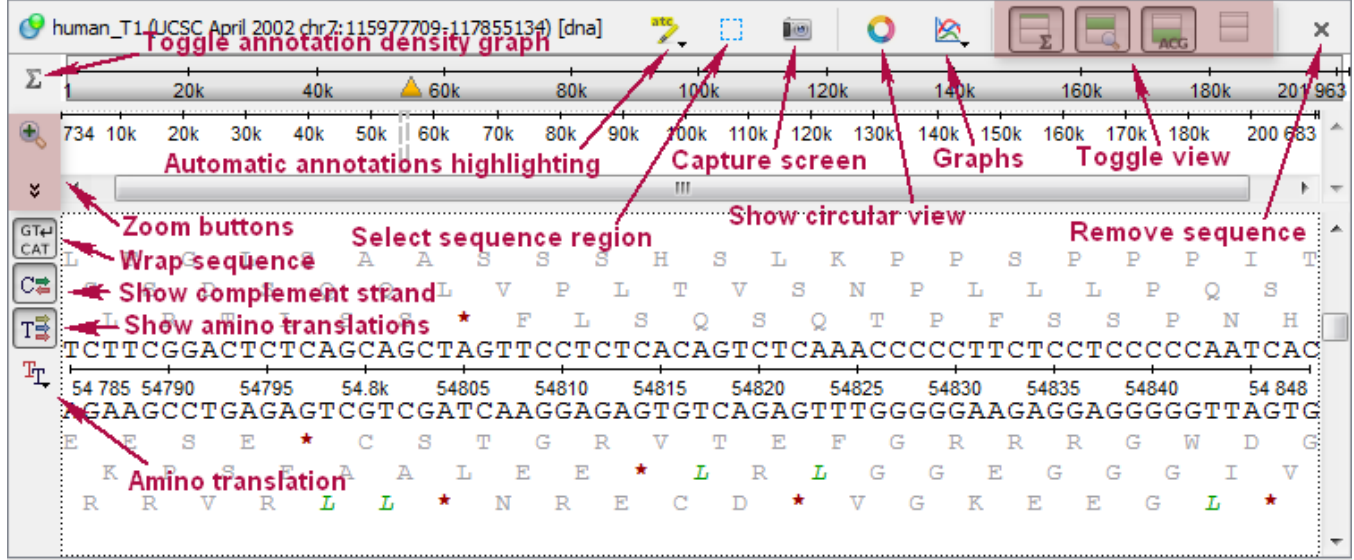

See also:

- **[Toggling Views](https://doc.ugene.net/wiki/display/UUOUM21/Toggling+Views)**
- [Capturing Screenshot](https://doc.ugene.net/wiki/display/UUOUM21/Exporting+Sequence+Image)
- [Zooming Sequence](https://doc.ugene.net/wiki/display/UUOUM21/Zooming+Sequence)
- [Showing and Hiding Translations](https://doc.ugene.net/wiki/display/UUOUM21/Showing+and+Hiding+Translations)
- [Selecting Sequence](https://doc.ugene.net/wiki/display/UUOUM21/Selecting+Sequence) [Sequence Multi-line Details View](https://doc.ugene.net/wiki/display/UUOUM21/Sequence+Multi-line+Details+View)